# **Döntő**

# **2009. február 28.**

# **Processzor**

Az Intal cég új processzort kíván gyártani. A processzor fantázianeve: Intal Pentimum.

A tervek elkészültek, de mielőtt a sorozatgyártásba kezdenének, meg akarnak győződni arról, hogy a Pentimum tervezett utasításkészlete megfelel a felhasználói igényeknek.

<span id="page-0-0"></span>A Pentimumot egy olyan alaplapra integrálták, amelynek egy IO-felülete a hozzá csatlakoztatott \$400<sup>[1](#page-0-1)</sup> byte kapacitású memória, egy outputja pedig egy képernyő illesztési felület. A képernyő felbontása 10x10 karakter, a képernyő csak szöveges információ megjelenítésére alkalmas.

A csapat feladata, hogy szoftveres támogatást nyújtson a processzor funkcionalitásának és architektúrájának $^{\rm 2}$  $^{\rm 2}$  $^{\rm 2}$  a kipróbálásához, teszteléséhez.

### **Feladatok:**

### - **fordítóprogram készítése**:

<span id="page-0-6"></span><span id="page-0-4"></span><span id="page-0-2"></span>A program bemenete egy szövegfile, amely a Pentimum utasításkészletén implementált<sup>[3](#page-0-5)</sup> programot ír le assembly<sup>[4](#page-0-7)</sup> nyelven. A fordítóprogram ezt az assembly programot fordítja le gépi kódra a processzor megadott utasításkészletének megfelelően. A program kimenete a gépi kódot tartalmazó szövegfájl.

### - **emulátor készítése**:

<span id="page-0-10"></span><span id="page-0-8"></span>Ennek a programnak a segítségével szoftveresen emulálható<sup>[5](#page-0-9)</sup> a processzor működése. Az emulátor bemenete egy byte-kódú<sup>[6](#page-0-11)</sup> (gépi kódú) program. Az emulátor PC-n futtatható, és a PC képernyőjén jeleníti meg a memória és a processzor állapotát.

### - **mintaprogram készítése**:

A cég mintaprogramot is kíván adni a processzor dokumentációja mellé, ezért egy kitűzött feladatot is meg kell oldani a processzor utasításkészletével.

<span id="page-0-1"></span>[<sup>1</sup>](#page-0-0) A \$400 hexadecimális adat (decimálisan: 1024)

<span id="page-0-3"></span>[<sup>2</sup>](#page-0-2) **Architektúra:** terv, koncepció

<span id="page-0-5"></span>[<sup>3</sup>](#page-0-4) **Implementál:** megvalósít

<span id="page-0-7"></span>[<sup>4</sup>](#page-0-6) Az **assembly nyelv** a gépi kód szimbolikus megfelelője, azért jött létre, hogy könnyebben lehessen programozni gépi kód szinten. Gépközeli nyelvnek is szokták nevezni.

<span id="page-0-9"></span>[<sup>5</sup>](#page-0-8)**Emulál**: utánoz (Az emuláció lényege, hogy az emulált környezethez készült szoftverek és adatok feldolgozását lehetővé teszi az attól eltérő jellemzőkkel rendelkező környezetben is.)

<span id="page-0-11"></span>[<sup>6</sup>](#page-0-10) **Byte-kód**: Utasítássorozat, amelyben minden utasítás egy vagy több egymást követő byte-ban található. Az egyes byte-okban szereplő adatokat leggyakrabban kettes vagy tizenhatos számrendszerben írják le.

A mintaprogram egy olyan assembly kód, amelyet a processzor utasításkészletével kell megírni, a fordítóprogrammal le kell fordítani, majd az így kapott gépi kódú programot kell az emulátoron futtatni.

## **A Pentimum és architektúrája**

A memória mérete \$400 byte. Az első \$64 byte a 10x10 karaktert megjelenítő képernyő számára fenntartott memória. Minden egyes byte egy cellát jelöl a képernyőn, az ott lévő értékek pedig – a megjelenítés szempontjából – ASCII kódolásúak. A memóriahelyek és a 10x10-es képernyő kapcsolata:

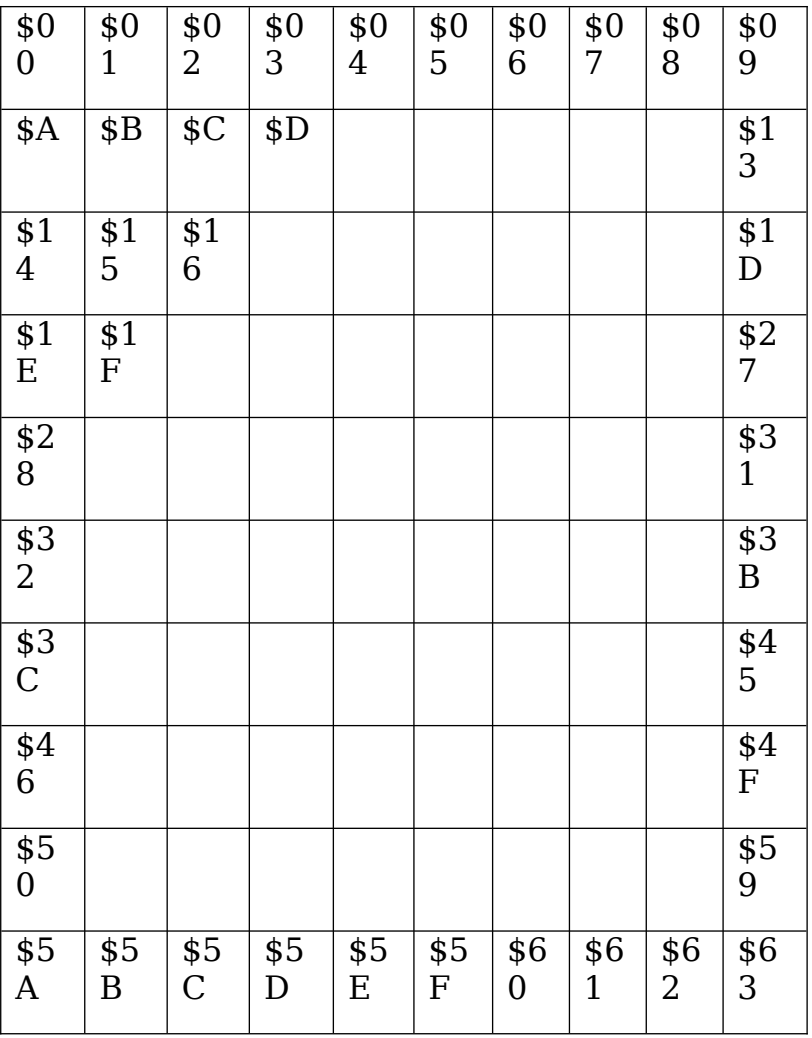

A memória a \$64. byte-tól kezdve az \$3FF. byte-ig tetszőlegesen használható. A képernyő mind a \$64 byte-ja kezdetben a \$20-as byte-tal (szóköz) van feltöltve.

Az emulátorba töltött program byte-jai a memória \$64. byte-jától kerülnek be, és a program futtatása is onnan kezdődik.

A Pentimum utasításkészlete nagyon egyszerű. A processzornak nincsenek regiszterei, a műveleteket mindig 8 bites byte-okon végzi.

# **Az utasításkészlet**

A címzés hexadecimálisan történik.

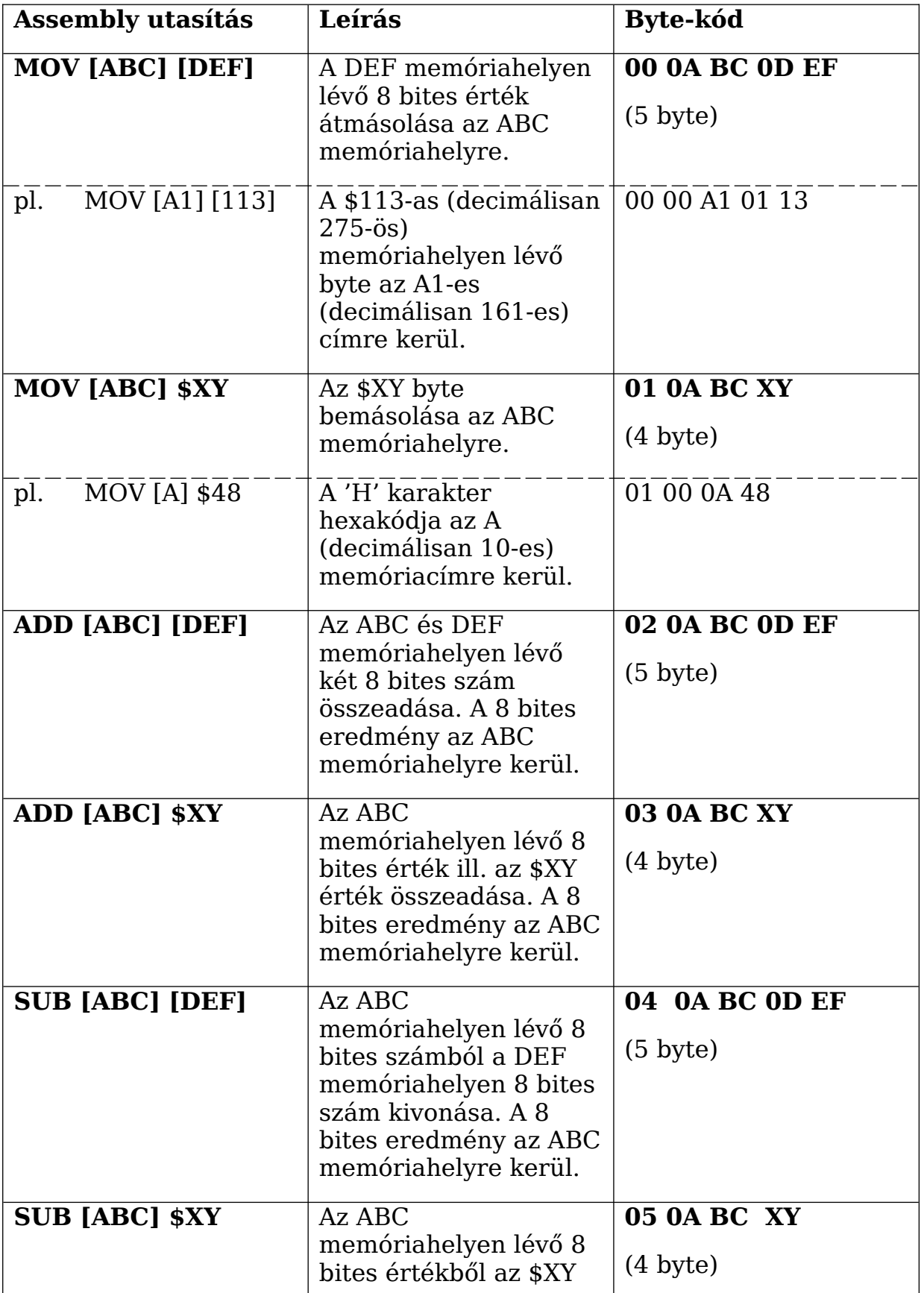

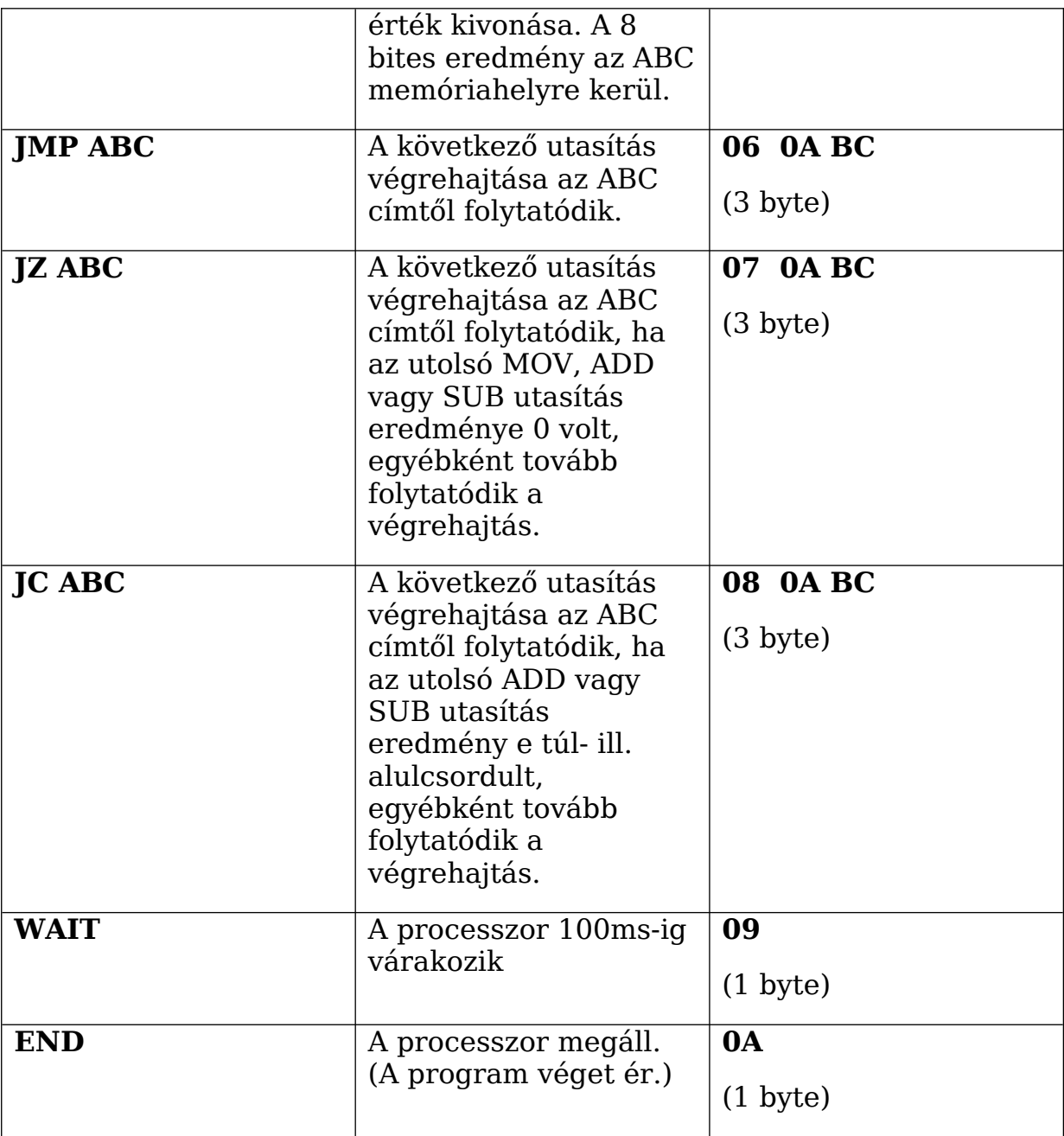

A WAIT utasításon kívüli összes utasítás végrehajtási ideje elhanyagolható (0ms) a WAIT utasítás 100ms-os végrehajtási idejéhez képest.

Az assembly utasítások paraméterei között egy-egy szóköz van. Az utasítások azonosítására szolgáló paraméter minden betűje nagybetű.

Az utasításkészlet táblázatában a byte-kódok egyes byte-jait szóköz választja el. Az emulátor program bemeneteként egy olyan szövegfájlt kell készíteni, amelyben az egyes utasítások összetartozó byte-jai, és az egymást követő utasítások szomszédos byte-jai elválasztójel nélkül követik egymást.

## **A fordítóprogram**

A fordítóprogram bemeneti állománya (egy assembly-forráskódú program) soronként egy-egy utasítást tartalmaz a fenti Pentimum utasításkészlet alapján. A forráskódban lehetőség nyílik kommentezésre: amennyiben egy sor a # karakterrel kezdődik, azt a fordítóprogram figyelmen kívül hagyja.

A fordítóprogram által készített gépi-kódú program byte-kódja szöveges állományba kerül kiírásra úgy, hogy az egymást követő byte-ok között **semmilyen elválasztójel** nincsen. Minden egyes byte-ot hexadecimálisan kell kiírni.

(Javaslat: A fordítóprogram az alapértelmezett kimenet mellett hozzon létre egy másik kimenő fájlt is. Ebben az egyes utasításokhoz tartozó byte-kódok kerüljenek külön sorba, és az egyes byte-ok a soron belül egyegy szóközzel legyenek elválasztva. Az utasítások byte-kódjainak elválasztása a fordítóprogram ellenőrzését teszi könnyebbé.)

Ha a fordítóprogram fordítás közben hibát talál, meg kell állnia, és hibaüzenetet kell megjelenítenie.

A lehetséges hibák:

- szintaktikai hiba az assembly programban (az assembly utasítás nem a megadott szerkezetű),
- túl hosszú a program (nem fér be a memóriába).
- ha olyan memóriacímre történik hivatkozás, ami nem létezik.

A hibára vonatkozó figyelmeztetést és a hibás sor sorszámát a képernyőre kell kiíratni. Pl. "Szintaktikai hiba a 15. sorban.", vagy "A program nem fér be a memóriába. Hiba a 40. sorban." (Itt az assembly program sorának száma decimális adatként jelenjen meg!)

A fordítóprogram leállása esetén a kimeneti állomány tartalmának nincs jelentősége. (Nem szükséges azt elkészíteni.)

## **Az emulátor működése**

Az emulátor az elindításakor kér egy byte-kódot (szöveges bemeneti állományt), ennek az adataival azonnal fel is tölti a Pentimum memóriájának a gépi kódú program számára rendelkezésre álló részét.

Az emulátor működése ezután az alábbi parancsokkal vezérelhető:

- "L fájlnév" (Load): az emulátor betölti a megadott filenévhez tartozó file-ban lévő programot, és inicializálja magát;
- **R" (Run):** az emulátor megállás nélkül folytatja a program futtatását;
	- a futtatás tetszőleges billentyű lenyomásával félbeszakítható, az emulátor a továbbiakban az említett utasításokkal vezérelhető;
- "S" (Step): az emulátor végrehajtja a soron következő utasítást;
- "M 123" (Memory): a megadott memórián lévő értéket megjeleníti. A memóriacímet hexadecimálisan kell megadni.
- **"Q" (Quit):** kilépés az emulátorból.

Az emulátor futtatás közben három ok miatt állhat le:

- END utasításhoz ér,
- lefagy
	- ha az emulátor a memória végéhez ér,
	- ha az emulátor olyan utasítást kísérel meg végrehajtani, ami nincs az utasításkészletben,
- a futtatását felhasználói közreműködéssel félbeszakítják.

Az R (Run) és S (Step) utasítások csak akkor hajthatók végre, ha a processzor nem fagyott le, vagy az emulátor program nem ért el egy END utasítást. Leállás után az emulátor csak az L (Load) utasítással hozható alaphelyzetbe.

Az emulátornak külön kérés nélkül mutatnia kell a következő információkat:

- az aktuális 10x10-es képernyő tartalmát,
- a végrehajtás alatt álló vagy az éppen végrehajtott utasítás byte-kódját és memóriacímét.

Feltételezhetjük, hogy a bemeneti byte-kód nem tartalmaz szintaktikai hibát.

**Példa**

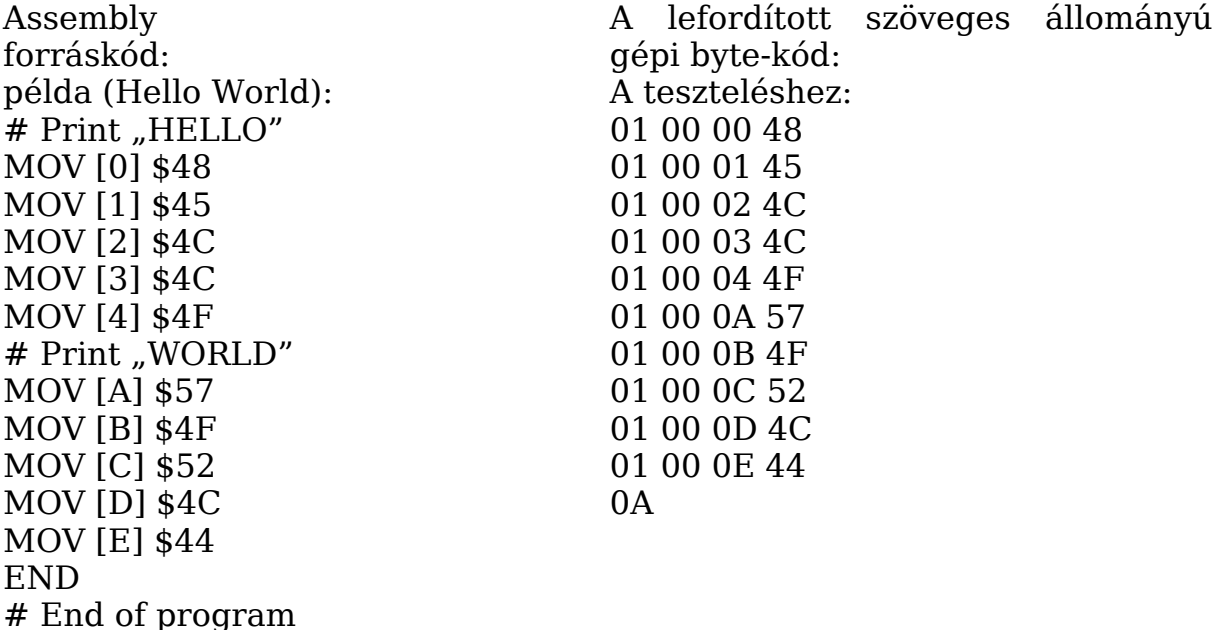

Az emulátor bemenetként megkapja az egy sorban megjelenített bytekódot:

01000048010001450100024C0100034C0100044F01000A5701000B4F01 000C5201000D4C01000E440A

A felhasználóbarát felületen az emulátor vezérlési lehetőségeinek rövid leírása is megjelenik.

Az emulátor felhasználói felületét tekintve nem elvárás a grafikus megjelenítés. Az emulátor programban a karakteres és a grafikus megjelenítés azonos értékűnek számít.

## **A mintaprogram**

A processzor mellé adott assembly-mintaprogramnak a következőt kell megvalósítania.

A képernyő 0. sorában a "Dusza" feliratot kell képújságszerűen görgetni. A képernyő 0. sora először üres, majd minden eltelt 500ms után megjelenik egy újabb karakter úgy, hogy az eddig megjelent szöveg egy karakternyit balra mozdul. A következő táblázat mutatja a 0. sor tartalmát az idő függvényében:

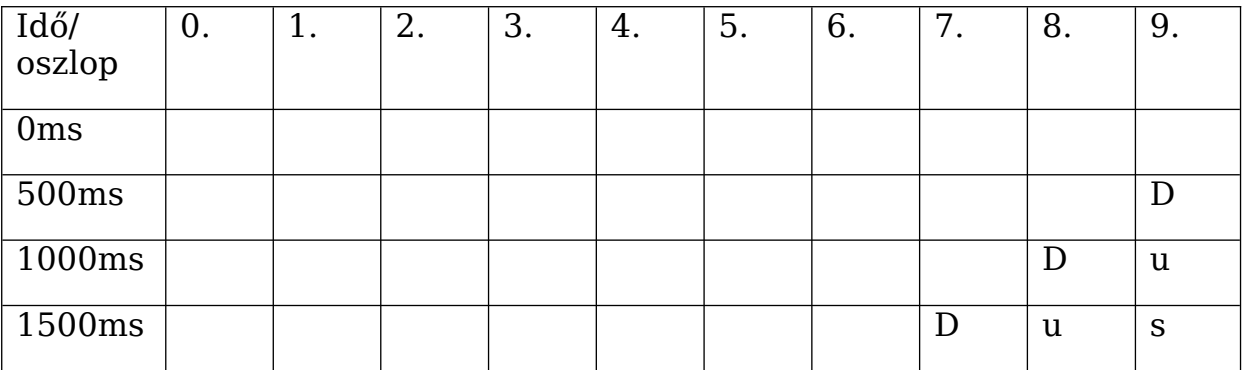

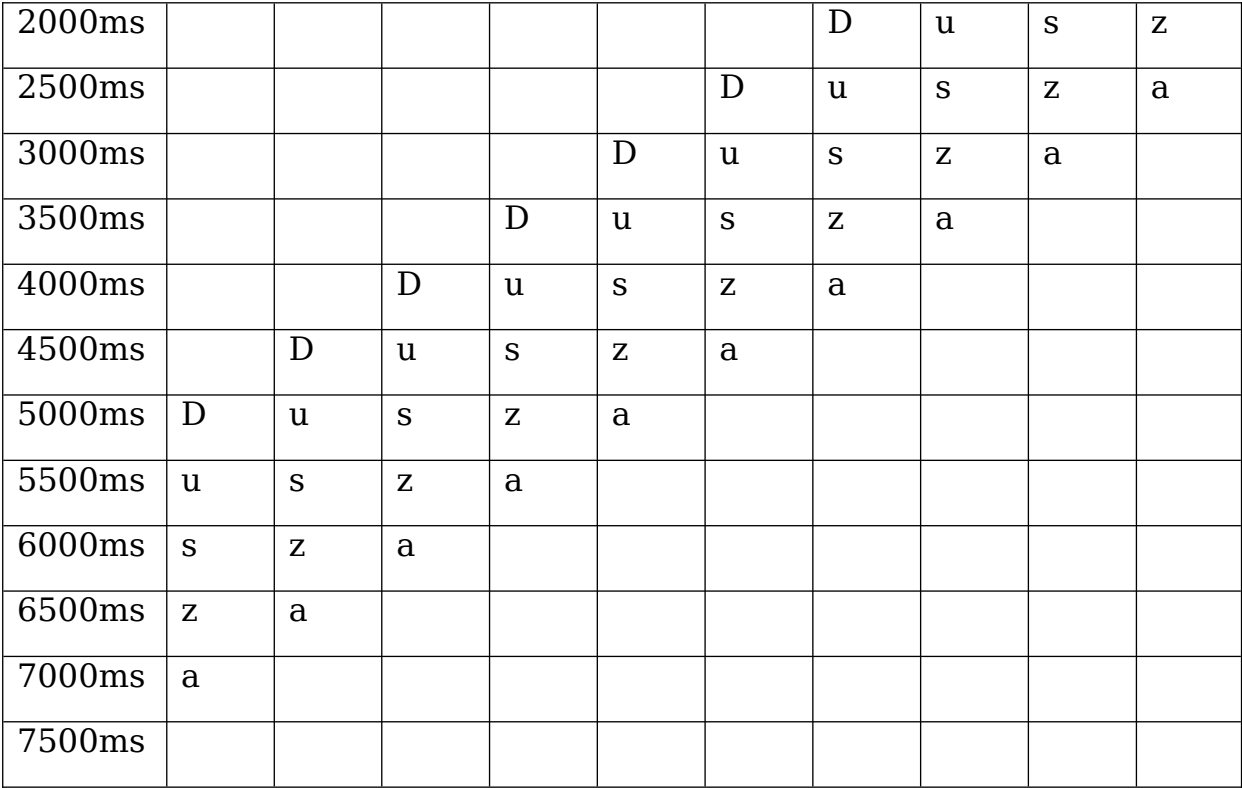

A 7500. ms egyben a képújság újraindulása is: a 8000. ms-ban ugyanaz folytatódik, mint ami az 500. ms-ban elkezdődött.

A képújság görgetése közben a képernyő (a Pentimum képernyőjének) bal alsó sarkában jelenjen meg egy másodperc számláló óra is, amely a program elindítása után eltelt másodperceket számolja. (Ez az óra nem az emulátornak, hanem az elkészítendő assembly-programnak a része. )

Az elkészített assembly-forráskódnak fordíthatónak kell lennie a fordítóval, majd az elkészült byte-kódot az emulátornak képesnek kell lennie futtatni úgy, hogy a PC-képernyőjén nyomon követhető legyen a megírt assembly-program működése (látszódjon a képújság és az óra is).

## **Beadandó:**

- A fordítóprogram forráskódja és a lefordított állomány
- Az emulátor forráskódja és a lefordított állomány
- A fejlesztői dokumentáció (A megadott sablon alapján elektronikusan kell elkészíteni.)
- A mintaprogram assembly kódja (Elektronikusan kell elkészíteni.)

### **A bemutatáshoz külön szemléltető anyag készítése (pl. PowerPoint prezentáció) nem kötelező, de ha készül ilyen, azt is be kell adni!**

**A munka szóbeli bemutatása:** 

Szempontok, ajánlott vázlat:

- A feladat előkészítésének bemutatása, a feladatok szétosztásának elvei
- **-** Az elkészített fordítóprogram és emulátor bemutatása
	- a felhasználó számára

A programok használatát kell bemutatni a megadott tesztfájlok használatával.

(A programok írásakor a teszteléshez használt assembly kódok és byte-kódok mellett a zsűri által a bemutatón rendelkezésre bocsátott további tesztekkel is le kell futtatni a fordítót és az emulátort.)

- a fejlesztő számára

A programok szerkezetét kell bemutatni.

a mintaprogram bemutatása

### **Minden csapattagnak részt kell vennie a munka bemutatásában!**

Elérhető pontszám: 140 pont